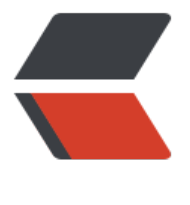

链滴

## eclipse 和 i[dea](https://ld246.com) 快捷键对照

作者:Andy

- 原文链接:https://ld246.com/article/1536558394620
- 来源网站:[链滴](https://ld246.com/member/Andy)
- 许可协议:[署名-相同方式共享 4.0 国际 \(CC BY-SA 4.0\)](https://ld246.com/article/1536558394620)

```
|p| < p > |p| < p >
<p><strong>分类</strong></p>
|p| < p > |p| < p >
<p><strong>功能点</strong></p>
|p| </p>
<p><strong>Eclipse 快捷键</strong></p>
|p| < p > |p| < p >
<p><strong>IDEA 快捷键</strong></p>
|p| || </p>
<p><strong>搜索</strong></p>
|p| </p>|p|<p>搜索文本</p>
|p| </p>
<p>Ctrl + F</p>
|p| < p > |p| < p >
<p>Ctrl + F</p>
<p>Ctrl + R 查找替换</p>
<p>Alt + P/A 逐个/全部替换</p>
<p>Alt + F3 查找当前选中词</p>
|p| ||</p><p>继续搜索</p>
|p| < p > |p| < p >
<p>Ctrl + K 向前</p>
<p>Ctrl + Shift + K 向后</p>
|p| < p > |p| < p >
<p>FS</p><p>Shift + F3</p>
|p| < p > | < b r >
|</p><p>搜索方法</p>
|p| </p>
<p>Ctrl + O</p>
|p| </p>
<p>Ctrl + F12</p>
|p| || </p>
<p>搜索类</p>
|p| < p > |p| < p >
<p>Ctrl + Shift + T</p>
|p| < p > |p| < p >
<p>Ctrl + N</p>
<p>|<br>
|</p><p>搜索文件</p>
|p| </p>|p|<p>Ctrl + Shift + T</p>
|p| < p > |p| < p >
\langle p\rangleCtrl + Shift + N\langle p\rangle<p>这两个都支持简单的正则表达式,还支持直接按大写字母的缩略,例如:</p>
<p>查找 JsonTranscoder, 只需要输入 JT</p>
|p| ||</p>
```

```
<p>搜索所有引用处</p>
\langle p \rangle \langle p \rangle<p>Ctrl + Alt + H</p>
|p| </p>
<p>Alt + F7</p>
|p| ||</p><p>搜索所有文本出现的位置</p>
|p| </p>|p|<p>Ctrl + H</p>
|p| </p>|p|<p>Ctrl + Shift + F</p>
|p| < p > | < p > |p|</p><p><strong>编辑</strong></p>
|p| < p > |p| < p >
<p>自动代码补全</p>
\langle p \rangle \langle p \rangle<p>Alt + /</p>
|p| </p>
<p>Ctrl + J</p>
<p>|<br>
|</p><p>自动代码生成</p>
\langle p \rangle \langle p \rangle<p>Alt + Insert</p>
<p>|<br>
|</p><p>快速修复错误</p>
|p| <p>|p|<p>Ctrl + 1</p>
|p| <p>|p|<p>Alt + Enter</p>
\langle p \rangle \langle br>
|</p>.<br><p>删除当前行</p>
|p| < p > |p| < p >
< p > Ctrl + D< p >|p| <p>|p|<p>Ctrl + X</p>
|p| < p > | < p > |p|</p><p>复制到下一行</p>
\langle p \rangle |\langle p \rangle<p>Ctrl + D</p>
|p| < p > | < b r >
|</p><p>注释/取消注释</p>
|p| < p > |p| < p >
<p>Ctrl + /</p>
\langle p \rangle \langle p \rangle<p>Ctrl + /</p>
|p| ||</p>
```

```
<p>选中当前字</p>
\langle p \rangle |\langle p \rangle< p > Ctrl + W< p >|p| ||</p><p>补全当前行</p>
\langle p \rangle \langle p \rangle<p>Ctrl + Shift + Enter</p>
<p>神器,补全当前行,最常用的场景时补全当前行后的;号,并将光标定位到下一行</p>
|p| ||</p><p>调出最近复制的 N 份内容</p>
| <p>| | </p>
<p>Ctrl + Shift + V</p>
|p| ||</p><p>查看最近编辑的文件</p>
\langle p \rangle \langle p \rangle<p>Ctrl + E</p>
|p| ||</p>
<p>对比最近修改</p>
| <p>| | </p>
<p>Alt + Shift + C</p>
<p>|<br>
|</p><p>格式化代码</p>
|p| < p > |p| < p >
\langle p>Ctrl + Shift + F\langle p \rangle|p| < p > |p| < p >
<p>Ctrl + Alt + L</p>
<p>|<br>
|</p><p>整理 import</p>
|p| </p>|p|<p>Ctrl + Shift + O</p>
|p| < p > |p| < p >
<p>Ctrl + Alt + O</p>
|p| ||</p><p><strong>跳转</strong></p>
|p| < p > |p| < p >
<p>显示方法层次</p>
|p| |p|\langle p>Ctrl + Shift + H\langle p \rangle<p>|<br>
|</p><p>显示类、方法说明</p>
|p| < p > |p| < p >
<p>F2</p>
|p| < p > |p| < p >
<p>Ctrl + Q</p>
|p| ||</p>
```

```
<p>跳到方法定义处</p>
|p| |p|< p > Ctrl + B< p >|p| ||</p><p>跳到方法实现处</p>
\langle p \rangle |\langle p \rangle<p>Ctrl + Alt + B</p>
|p| ||</p><p>跳到上/下一方法</p>
|p| |q|<p>Alt + Up/Down</p>
|p| ||</p><p>上/下一查看处</p>
\langle p \rangle \langle p \rangle< p>Alt + <-</p>
<p>Alt + -&qt;</p>
|p| </p>|p|<p>Ctrl + Alt + Up/Down</p>
|p| || </p>
<p>跳到指定行</p>
|p| < p > |p| < p >
<p>Ctrl + L</p>
|p| < p > |p| < p >
<p>Ctrl + G</p>
|p| ||</p><p><strong>重构</strong></p>
\langle p \rangle </p>
<p>改名</p>
|p| < p > |p| < p >
<p>Alt + Shift + R</p>
|p| < p > |p| < p >
<p>Shift + F6</p>
<p>|<br>
|</p><p>其他常用</p>
| <p>| | </p>
<p>Ctrl + F6 修改方法签名</p>
<p>Ctrl + Shift + F6 修改参数的类型</p>
<p>Ctrl + Shift + V 引入局部变量</p>
<p>Ctrl + Shift + P 引入参数</p>
<p>Ctrl + Shift + F 引入类变量</p>
<p>Ctrl + Shift + M 引入方法</p>
<p>Ctrl + Shift + C 引入常量</p>
<p>|<br>
|</p><p><strong>运行</strong></p>
|p| < p > |p| < p >
<p>启动调试</p>
\langle p \rangle |\langle p \rangle
```

```
<p>Alt + Shift + F9</p>
|p| ||</p><p>启动运行</p>
| <p>| | </p>
<p>Alt + Shift + F10</p>
|p| || </p>
<p>单步进入</p>
|p| < p > |p| < p >
< p > F5 </p>
|p| < p > |p| < p >
<p>FT</p>|p| ||</p><p>单步跳过</p>
| <p>| </p>
< p>F6< p>
|p| < p > |p| < p >
<p>Fe</p><p>|<br>
|</p><p>跳过</p>
|p| < p > |p| < p >
<br/><p>FB</p>| <p>| </p>
<p>FS</p>|p| ||</p><p>执行选中语句</p>
|p| </p>
\langle p>ctrl + shift + I\langle/p>
|p| < p > |p| < p >
<p>Alt + F8</p>
|p| || </p>
<p><strong>窗口</strong></p>
|p| </p>|p|<p>调出界面</p>
| <p>| | </p>
<p>Ctrl + Alt + S 调出 Settings 界面</p>
<p>Ctrl + Alt + Shift + S 调出项目 Setting 界面</p>
<p>|<br>
|</p><p>关闭界面</p>
| <p>| | </p>
<p>Ctrl + F4 或 ESC</p>
|p| || </p>
<p>打开窗口</p>
|p| |q|<p>Alt + 窗口编号(例如项目窗口编号是 1)</p>
\langle p \rangle \langle br\rangle| </p>
```

```
<p>最大化窗口</p>
|p| </p>|p|<p>Ctrl + M</p>
\langle p \rangle \langle p \rangle<p>Ctrl + Shift + F12</p>
\langle p \rangle \langle br>
|</p><p>隐藏窗口</p>
\langle p \rangle |\langle p \rangle<p>Shift + ESC</p>
|p| ||</p><p>关闭当前文件</p>
|p| |p|<p>Ctrl + F4</p>
|p| ||</p><p>垂直分屏</p>
\langle p \rangle \langle p \rangle<p>Ctrl + | (自定义的)</p>
<p>|<br>
|</p><p>调整窗口位置</p>
\langle p \rangle |\langle p \rangle<p>Ctrl + M 将当前光标处显示到屏幕中央</p>
|p| ||</p><p>切换窗口</p>
| <p>| | </p>
<p>Ctrl + Tab</p>
|p| </p>|p||p| < p > |p| < p >
<p><strong>分类</strong></p>
|p| < p > |p| < p >
<p><strong>功能点</strong></p>
|p| < p > |p| < p >
<p><strong>Eclipse 快捷键</strong></p>
|p| </p>
<p><strong>IDEA 快捷键</strong></p>
|p| ||</p><p><strong>搜索</strong></p>
|p| </p>|p|<p>搜索文本</p>
|p| < p > |p| < p >
<p>Ctrl + F</p>
|p| </p>|p|< p > Ctrl + F< p ><p>Ctrl + R 查找替换</p>
<p>Alt + P/A 逐个/全部替换</p>
<p>Alt + F3 查找当前选中词</p>
<p>|<br>
|</p><p>继续搜索</p>
```

```
|p| </p>
<p>Ctrl + K 向前</p>
<p>Ctrl + Shift + K 向后</p>
|p| </p>
<br/><p>F3</p><p>Shift + F3</p>
|p| ||</p><p>搜索方法</p>
|p| < p > |p| < p >
< p > Ctrl + O< p >\langle p \rangle \langle p \rangle<p>Ctrl + F12</p>
|p| ||</p><p>搜索类</p>
|p| <p>|p|<p>Ctrl + Shift + T</p>
|p| < p > |p| < p >
<p>Ctrl + N</p>
<p>|<br>
|</p><p>搜索文件</p>
|p| < p > |p| < p >
<p>Ctrl + Shift + T</p>
\langle p \rangle \langle p \rangle<p>Ctrl + Shift + N</p>
<p>这两个都支持简单的正则表达式,还支持直接按大写字母的缩略,例如:</p>
<p>查找 JsonTranscoder,只需要输入 JT</p>
\langle p \rangle \langle br>
|</p><p>搜索所有引用处</p>
|p| </p>
<p>Ctrl + Alt + H</p>
|p| </p>|p|<p>Alt + F7</p>
|p| ||</p><p>搜索所有文本出现的位置</p>
|p| < p > |p| < p >
<p>Ctrl + H</p>
\langle p \rangle \langle p \rangle<p>Ctrl + Shift + F</p>
|p| |p||</p><p><strong>编辑</strong></p>
| <p>| </p>
<p>自动代码补全</p>
|p| < p > |p| < p >
<p>Alt + /</p>
\langle p \rangle \langle p \rangle<p>Ctrl + J</p>
|p| ||</p>
```

```
<p>自动代码生成</p>
\langle p \rangle |\langle p \rangle<p>Alt + Insert</p>
\langle p \rangle \langle br>
|</p><p>快速修复错误</p>
|p| < p > |p| < p >
<p>Ctrl + 1</p>
|p| </p>
<p>Alt + Enter</p>
<p>|<br>
|</p><p>删除当前行</p>
|p| </p>|p|<p>Ctrl + D</p>
|p| < p > |p| < p >
\langle p>Ctrl + X\langle p \rangle|p| || </p>
<p>复制到下一行</p>
| <p>| | </p>
<p>Ctrl + D</p>
|p| ||</p><p>注释/取消注释</p>
|p| </p>|p|<p>Ctrl + /</p>
|p| < p > |p| < p >
<p>Ctrl + /</p>
\langle p \rangle \langle br>
|</p><p>选中当前字</p>
\langle p \rangle |\langle p \rangle<p>Ctrl + W</p>
|p| || </p>
<p>补全当前行</p>
| <p>| | </p>
<p>Ctrl + Shift + Enter</p>
<p>神器,补全当前行,最常用的场景时补全当前行后的;号,并将光标定位到下一行</p>
|p| ||</p><p>调出最近复制的 N 份内容</p>
|p| |p|<p>Ctrl + Shift + V</p>
<p>|<br>
|</p><p>查看最近编辑的文件</p>
\langle p \rangle |\langle p \rangle<p>Ctrl + E</p>
|p| ||</p><p>对比最近修改</p>
\langle p \rangle |\langle p \rangle
```

```
<p>Alt + Shift + C</p>
\langle p \rangle \langle br>
|</p><p>格式化代码</p>
|p| </p>|p|<p>Ctrl + Shift + F</p>
|p| < p > |p| < p >
<p>Ctrl + Alt + L</p>
|p| ||</p><p>整理 import</p>
|p| < p > |p| < p >
<p>Ctrl + Shift + O</p>
\langle p \rangle \langle p \rangle<p>Ctrl + Alt + O</p>
<p>|<br>
|</p><p><strong>跳转</strong></p>
|p| </p>|p|<p>显示方法层次</p>
\langle p \rangle |\langle p \rangle<p>Ctrl + Shift + H</p>
|p| |p||</p><p>显示类、方法说明</p>
|p| </p>|p|<p>F2</p>|p| < p > |p| < p >
<p>Ctrl + Q</p>
|p| ||</p><p>跳到方法定义处</p>
|p| |q|<p>Ctrl + B</p>
|p| ||</p>
<p>跳到方法实现处</p>
\langle p \rangle |\langle p \rangle<p>Ctrl + Alt + B</p>
|p| ||</p><p>跳到上/下一方法</p>
\langle p \rangle |\langle p \rangle<p>Alt + Up/Down</p>
|p| ||</p><p>上/下一查看处</p>
|p| </p>
<p>Alt + <-</p>
<p>Alt + -></p>
\langle p \rangle \langle p \rangle<p>Ctrl + Alt + Up/Down</p>
|p| ||</p>
```

```
<p>跳到指定行</p>
|p| </p>|p|< p > Ctrl + L< p >\langle p \rangle \langle p \rangle<p>Ctrl + G</p>
|p| ||</p><p><strong>重构</strong></p>
|p| < p > |p| < p >
<p>改名</p>
|p| </p>|p|<p>Alt + Shift + R</p>
|p| </p>|p|<p>Shift + F6</p>
|p| ||</p><p>其他常用</p>
|p| |q|<p>Ctrl + F6 修改方法签名</p>
<p>Ctrl + Shift + F6 修改参数的类型</p>
<p>Ctrl + Shift + V 引入局部变量</p>
<p>Ctrl + Shift + P 引入参数</p>
<p>Ctrl + Shift + F 引入类变量</p>
<p>Ctrl + Shift + M 引入方法</p>
<p>Ctrl + Shift + C 引入常量</p>
|p| ||</p><p><strong>运行</strong></p>
|p| </p>|p|<p>启动调试</p>
| <p>| | </p>
<p>Alt + Shift + F9</p>
|p| ||</p><p>启动运行</p>
\langle p \rangle \langle p \rangle<p>Alt + Shift + F10</p>
|p| ||</p><p>单步进入</p>
|p| </p>|p|<p>F5</p>
|p| </p>|p|< p > F7< p >|p| ||</p><p>单步跳过</p>
|p| </p>
< p > F6 </p>
|p| </p>
<p>Fe</p><p>|<br>
|</p><p>跳过</p>
```

```
|p| </p>
<p>Fe</p>|p| < p > |p| < p >
<p>FS</p>|p| || </p>
<p>执行选中语句</p>
| <p>| | </p>
<p>Alt + F8</p>
|p| ||</p><p><strong>窗口</strong></p>
|p| < p > |p| < p >
<p>调出界面</p>
\langle p \rangle \langle p \rangle<p>Ctrl + Alt + S 调出 Settings 界面</p>
<p>Ctrl + Alt + Shift + S 调出项目 Setting 界面</p>
<p>|<br>
| </p>
<p>关闭界面</p>
\langle p \rangle |\langle p \rangle<p>Ctrl + F4 或 ESC</p>
|p| ||</p><p>打开窗口</p>
| <p>| | </p>
<p>Alt + 窗口编号(例如项目窗口编号是 1)</p>
\langle p \rangle \langle br>
|</p><p>最大化窗口</p>
|p| </p>
<p>Ctrl + M</p>
|p| < p > |p| < p >
<p>Ctrl + Shift + F12</p>
|p| ||</p>
<p>隐藏窗口</p>
\langle p \rangle |\langle p \rangle<p>Shift + ESC</p>
|p| ||</p><p>关闭当前文件</p>
\langle p \rangle |\langle p \rangle<p>Ctrl + F4</p>
|p| ||</p><p>垂直分屏</p>
| <p>| | </p>
<p>Ctrl + | (自定义的)</p>
|p| ||</p><p>调整窗口位置</p>
| <p>| | </p>
<p>Ctrl + M 将当前光标处显示到屏幕中央</p>
```

```
<p>|<br>
|</p>
<p>切换窗口</p>
| <p>| | </p>
<p>Ctrl + Tab</p>
|p| </p>|p|
```